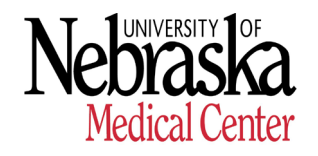

**HUMAN RESOURCES - RECORDS**

## **SAP Work Address and Telephone Procedures**

## **Overview**

Due to campus safety, employees' accurate office location, telephone number(s) and type of telephone (cell or other) in SAP is essential. Identifying type of telephone (cell or other) is important as Environmental Health and Safety will use cell phone numbers to text notifications to employees as needed (campus safety/emergency notifications, weather, etc.).

Please review enclosed report for your area and:

- 1. Verify that employee office location (see attached Excel document, **Building Department ZipCode List** building codes per UNMC designated building locations) and phone numbers (with designation of cell, or other) is accurate.
- 2. If information is not accurate (entry for office location is not a **Building Acronym** UNMC codes for designated building locations, etc.), update SAP record using the following steps.

## How to Update SAP Entries

Start by logging into Firefly at<http://firefly.nebraska.edu/irj/portal/>

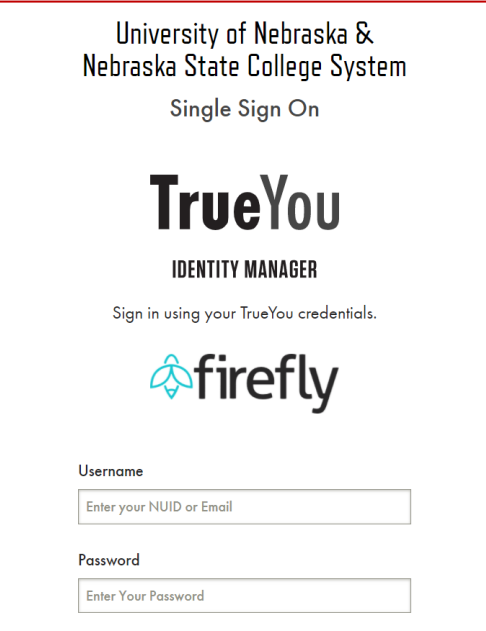

Click on "**SAP Logon Production PC**"

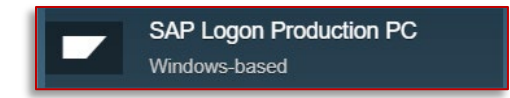

Navigate to **SAP Menu > Human Resources > Personnel Management > HR Master Data > Maintain**

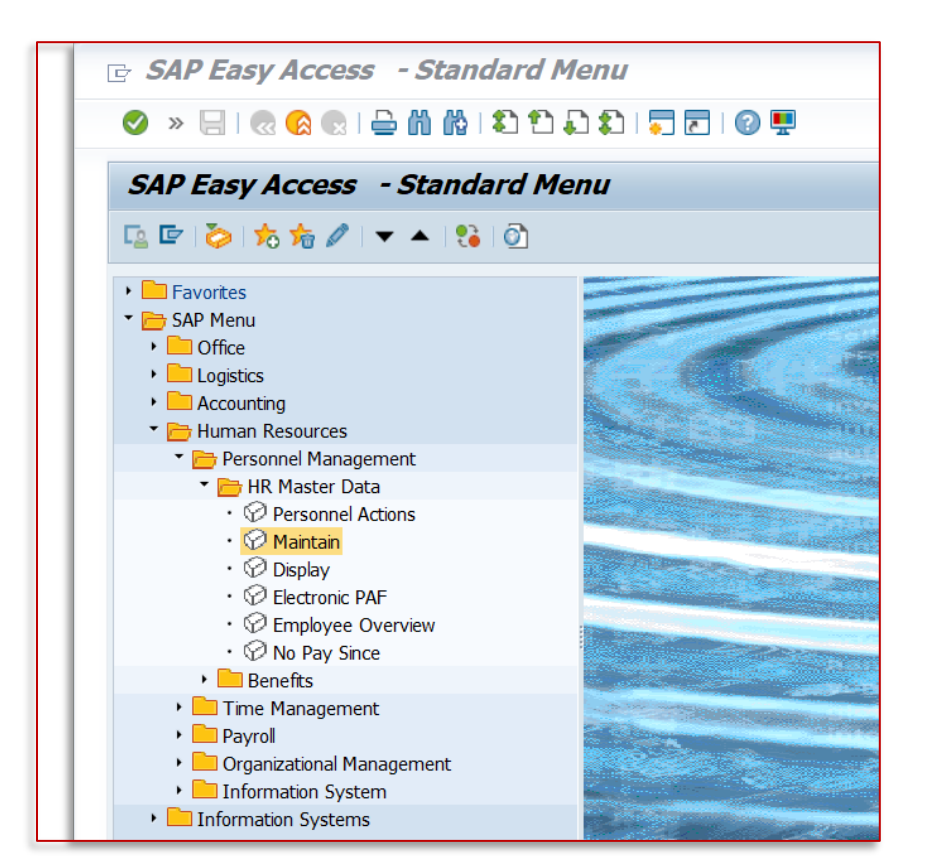

Enter the Personnel Number into the "Personnel no." bar.

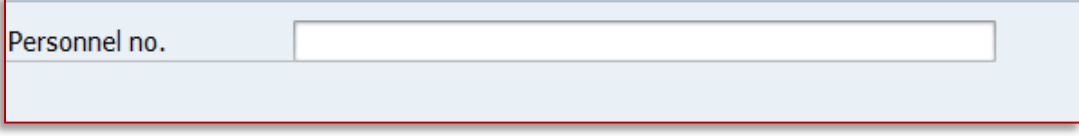

Click on "**0006 Addresses**" under the "**Personal"** menu

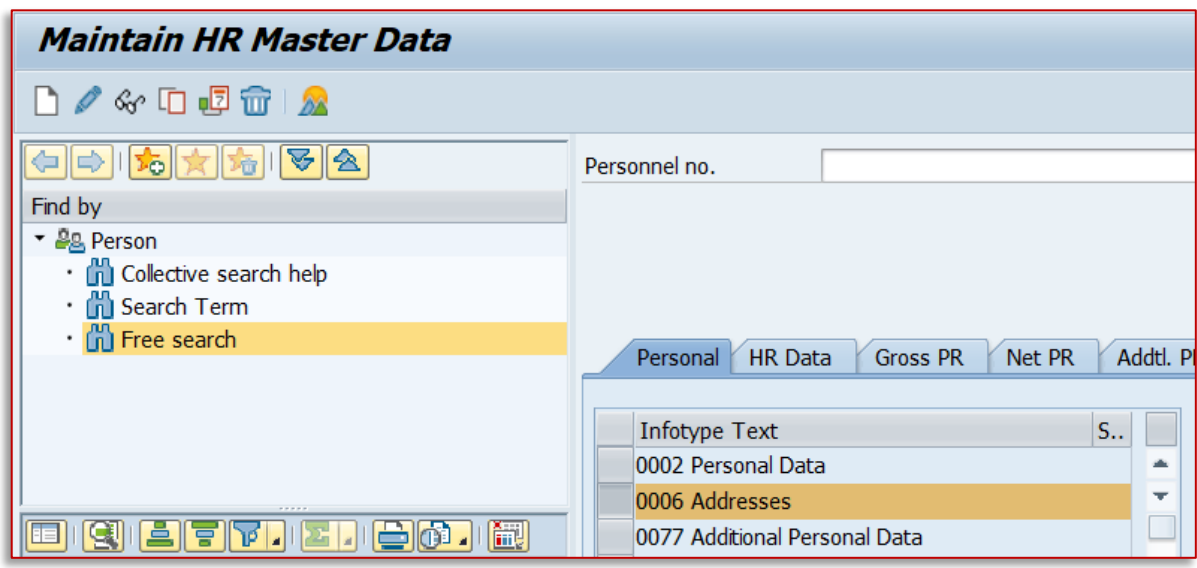

Click on the "**Overview"** button.

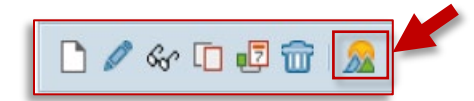

This will show you which entry contains the information you need to edit (correct/change)

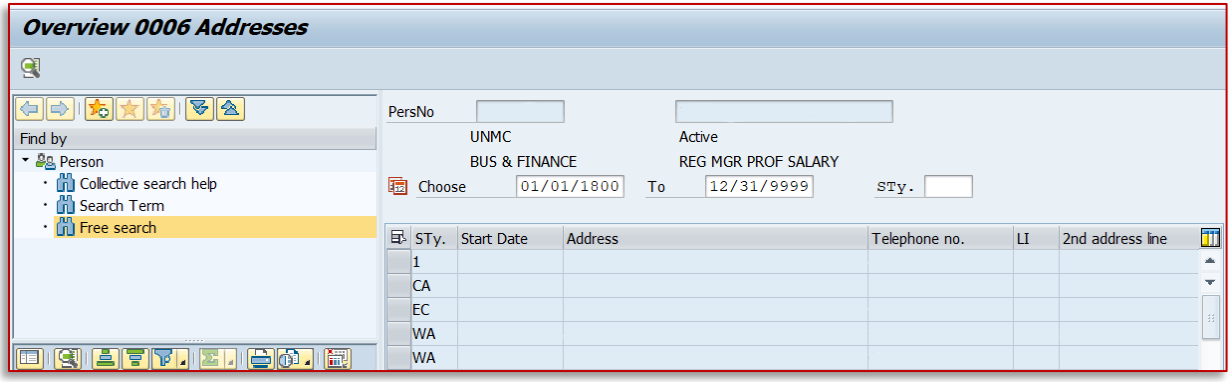

Click on the value you need to change/correct. The edges of the rectangle will then be highlighted with red.

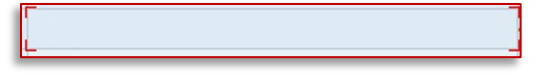

Click on the **Change** button.

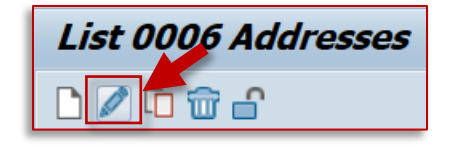

Modify the data that needs to be corrected using the attached Excel document, **Building Department ZipCode List**.

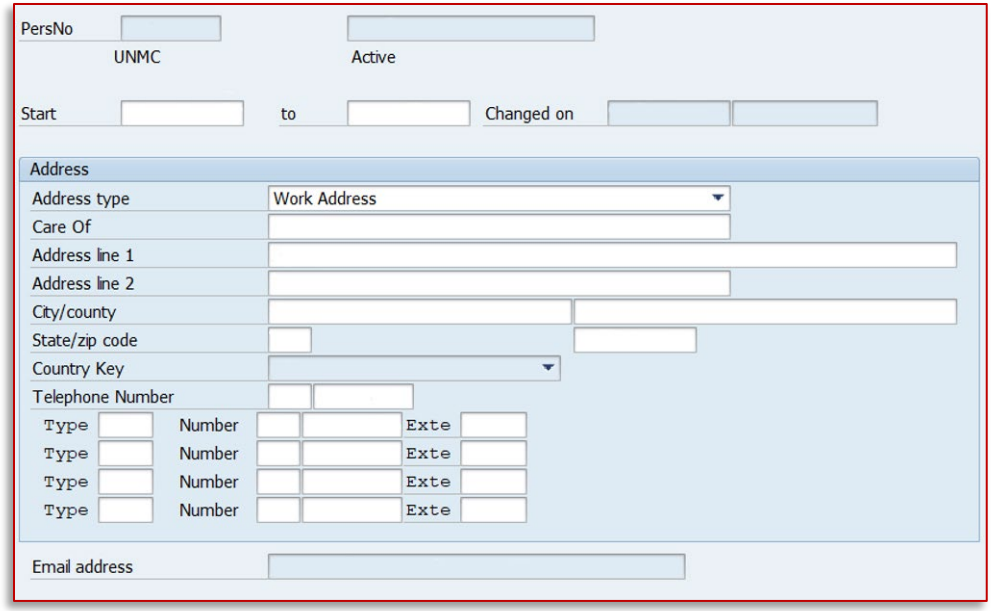

## **Work Address:**

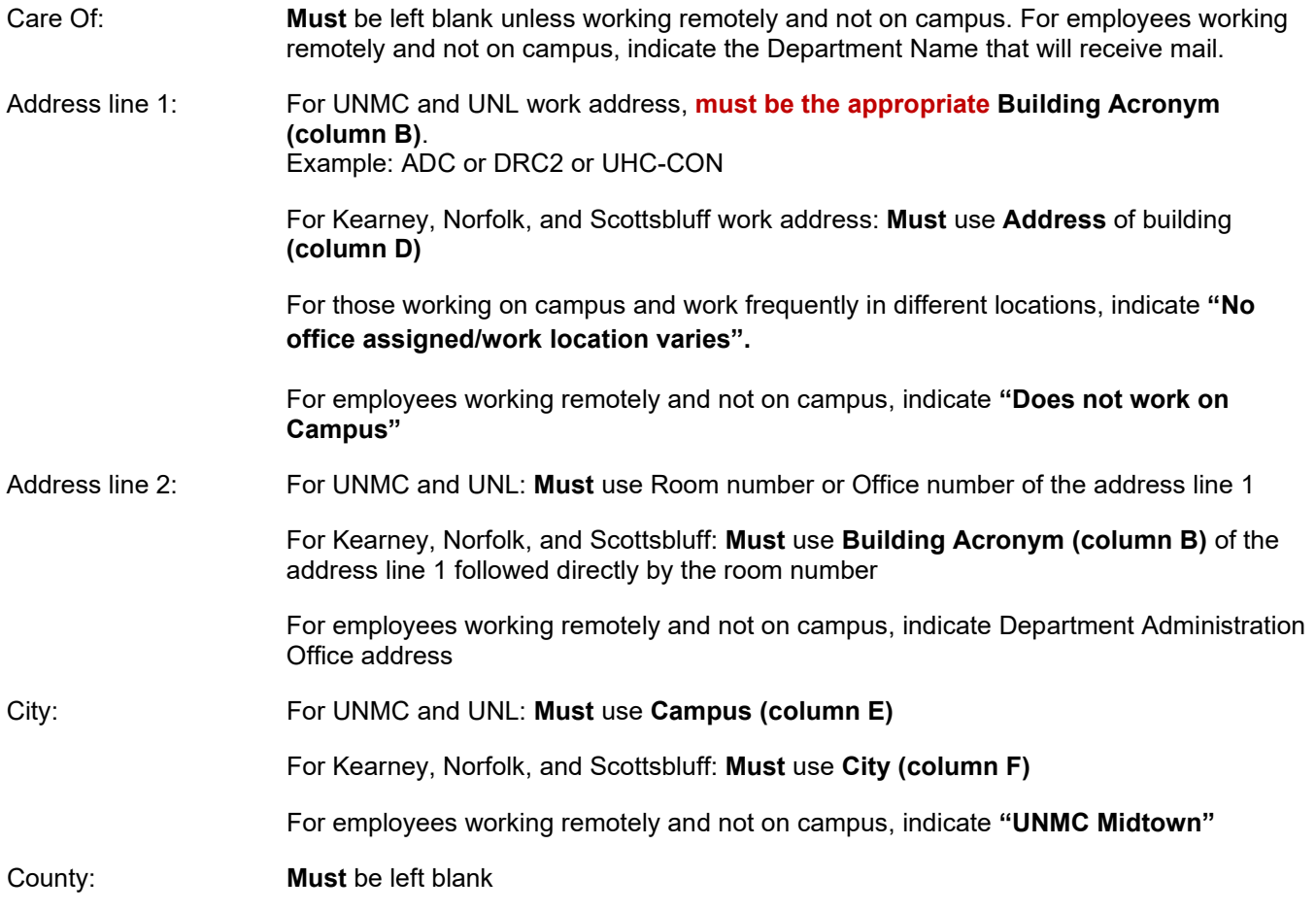

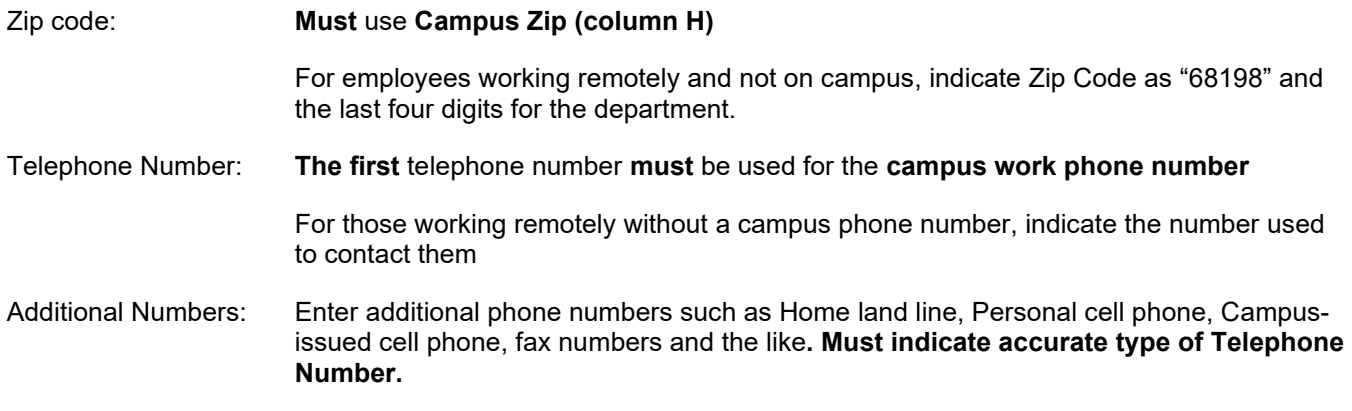

Click the "**Save**" button.

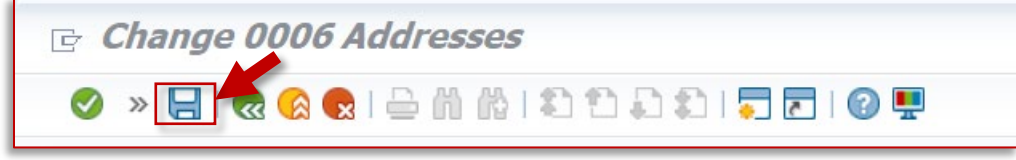